01110000 01110000 01100011 01101001

# **ppci Documentation**

## *Release 0.3.0*

**Windel Bouwman**

February 23, 2016

### Contents

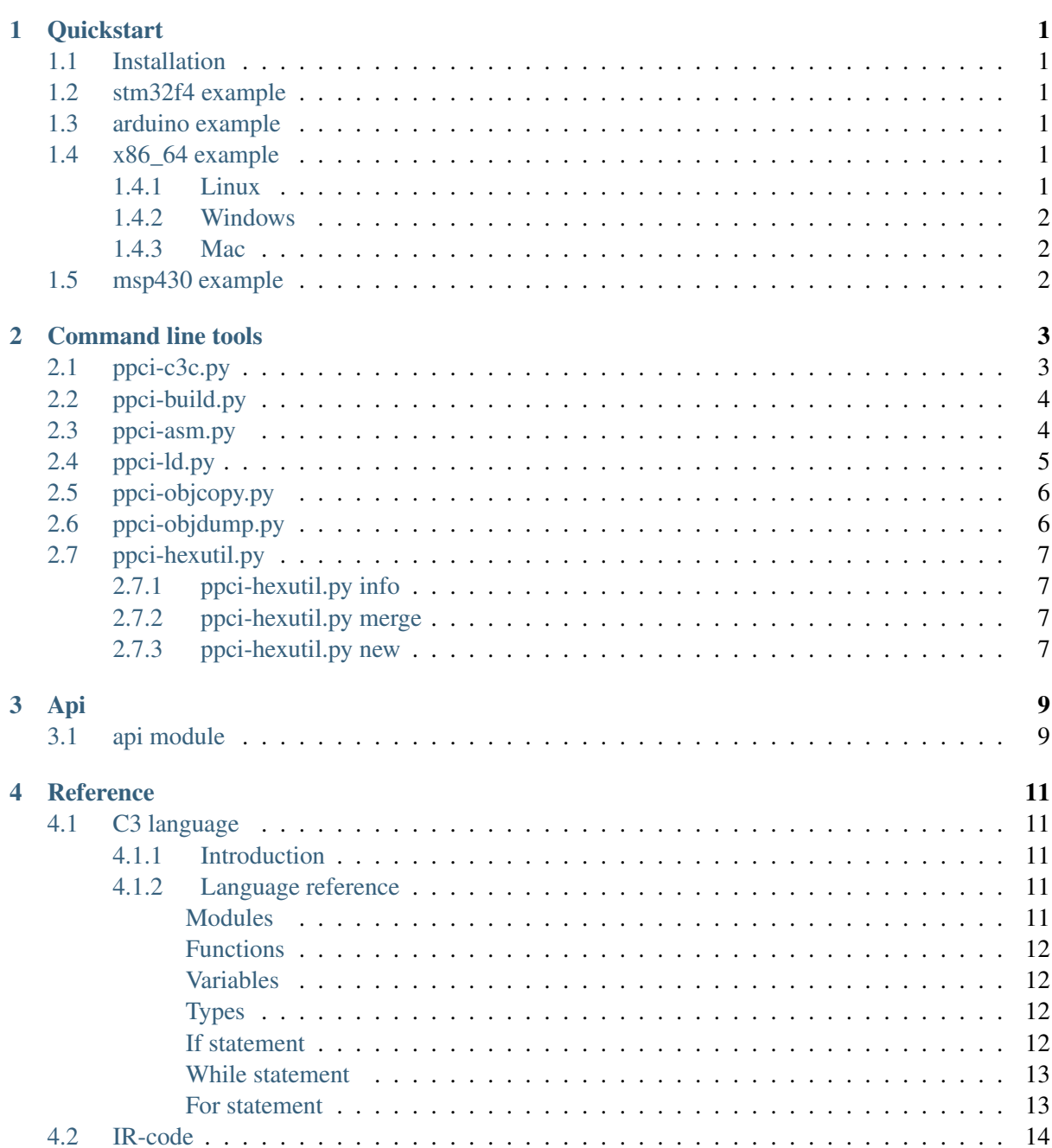

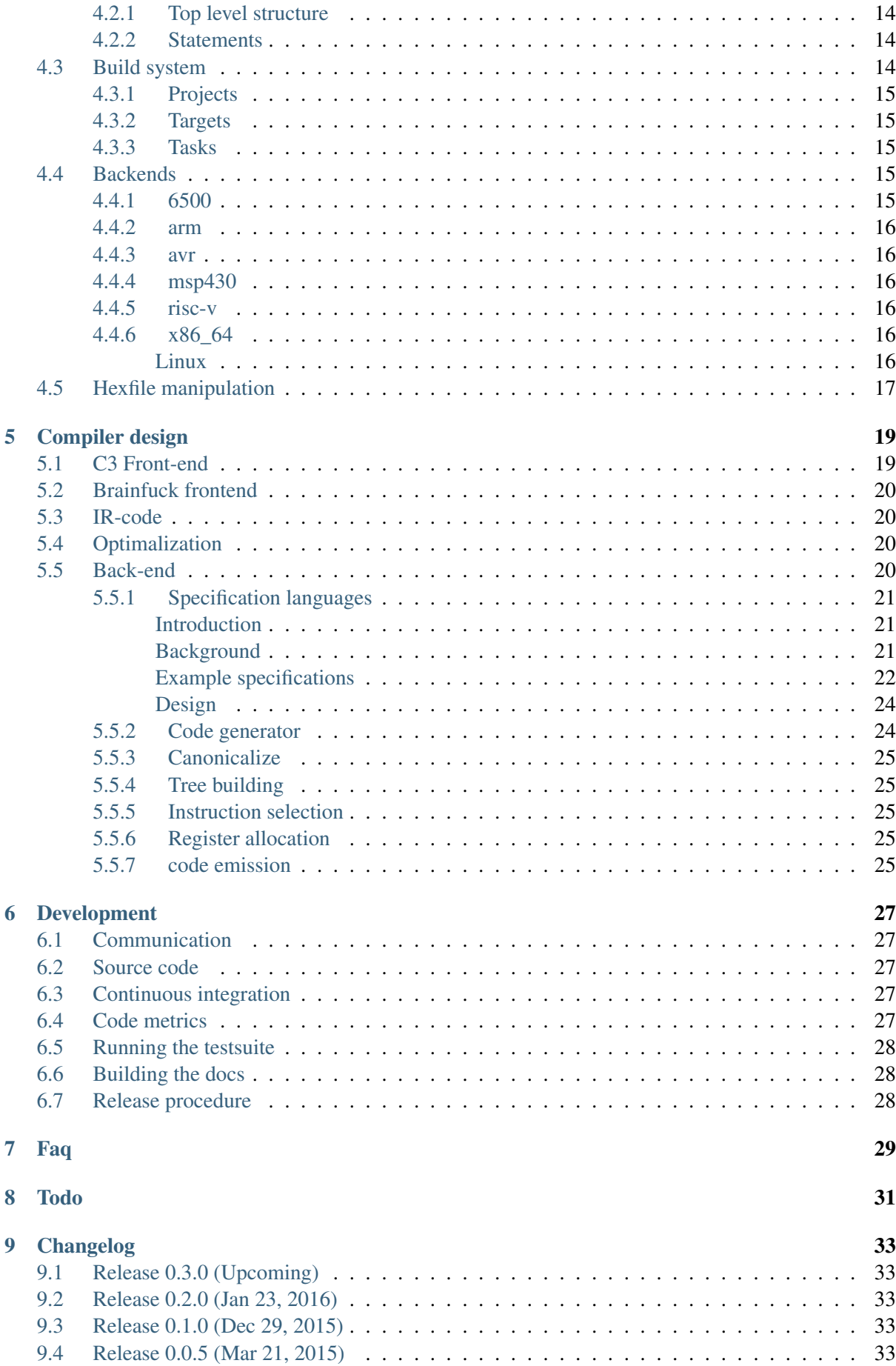

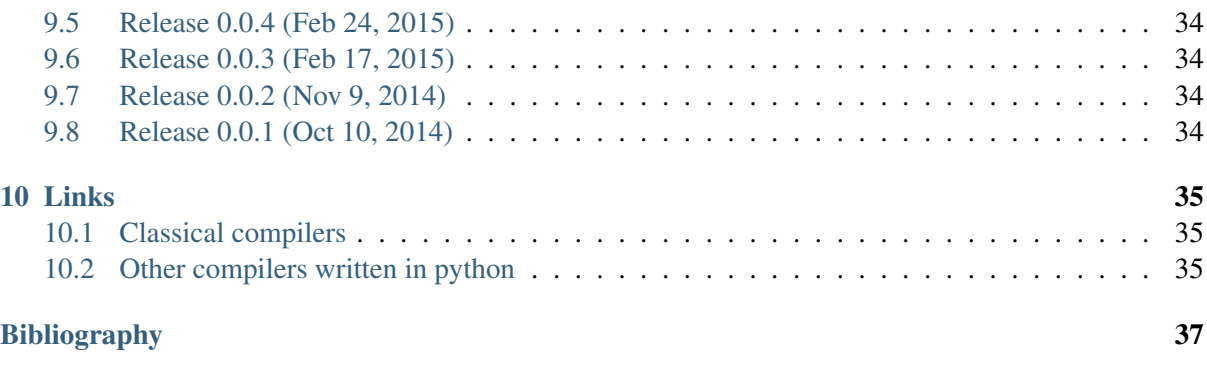

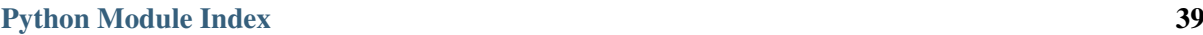

## **Quickstart**

## <span id="page-6-1"></span><span id="page-6-0"></span>**1.1 Installation**

Install ppci in a [virtualenv](https://virtualenv.readthedocs.org/) environment:

```
$ virtualenv sandbox
$ source sandbox/bin/activate
(sandbox) $ pip install ppci
(sandbox) $ ppci-build.py -h
```
If ppci installed correcly, you will get a help message.

Download and unzip the examples bundle project here examples.zip.

## <span id="page-6-2"></span>**1.2 stm32f4 example**

To build the blinky project do the following:

```
$ cd examples/blinky
$ ppci-build.py
```
Flash the hexfile using your flashtool of choice on the stm32f4discovery board and enjoy the magic.

### <span id="page-6-3"></span>**1.3 arduino example**

To build and the arduino blink led example, follow the following commands:

```
$ cd examples/arduino
$ ppci-build.py
$ avrdude -v -P /dev/ttyACM0 -c arduino -p m328p -U flash:w:blinky.hex
```
## <span id="page-6-4"></span>**1.4 x86\_64 example**

### <span id="page-6-5"></span>**1.4.1 Linux**

Instead of for a board you can compile into a native linux binary:

```
$ cd examples/linux64/hello
$ ppci-build.py
$ ./hello
```
Or run the snake demo under linux natively instead of on qemu:

```
$ cd examples/linux64/snake
$ ppci-build.py
$ ./snake
```
### <span id="page-7-0"></span>**1.4.2 Windows**

TODO

<span id="page-7-1"></span>**1.4.3 Mac**

TODO

## <span id="page-7-2"></span>**1.5 msp430 example**

Flash program:

<http://www.ti.com/tool/msp430-flasher>

## **Command line tools**

<span id="page-8-2"></span><span id="page-8-0"></span>This section describes the usage the commandline tools installed with ppci.

Take for example the stm32f4 blinky project. To build this project, run ppci-build.py in the project folder:

```
$ cd examples/blinky
$ ppci-build.py
```
This command is used to construct [build files.](#page-19-3)

Or specify the buildfile a the command line:

\$ ppci-build.py -f examples/blinky/build.xml

Instead of relying on a build system, the [c3](#page-16-1) compiler can also be activated stand alone.

\$ ppci-c3c.py --machine arm examples/snake/game.c3

## <span id="page-8-1"></span>**2.1 ppci-c3c.py**

C3 compiler. Use this compiler to produce object files from c3 sources and c3 includes. C3 includes have the same format as c3 source files, but do not result in any code.

usage: ppci-c3c.py [-h] [–log log-level] [–report report-file] [–verbose] [–version] –machine {6500,arm,avr,msp430,riscv,x86\_64} [–mtune option] –output output-file [-i include] source [source ...]

#### **source**

source file

```
-h, --help
```
show this help message and exit

```
--log <log-level>
     Log level (info,debug,warn)
```
**--report**

Specify a file to write the compile report to

```
--verbose, -v
     Increase verbosity of the output
```

```
--version, -V
     Display version and exit
--machine, -m
     target architecture
--mtune <option>
     architecture option
--output, -o
```
output file

```
-i <include>, --include <include>
    include file
```
## <span id="page-9-0"></span>**2.2 ppci-build.py**

Build utility. Use this to execute build files.

```
usage: ppci-build.py [-h] [–log log-level] [–report report-file] [–verbose] [–version] [-f build-file] [target
[target ...]]
```
#### **target**

```
-h, --help
     show this help message and exit
```

```
--log <log-level>
     Log level (info,debug,warn)
```
**--report** Specify a file to write the compile report to

```
--verbose, -v
     Increase verbosity of the output
```

```
--version, -V
     Display version and exit
```

```
-f <br />build-file>, --buildfile<br />build-file>
     use buildfile, otherwise build.xml is the default
```
## <span id="page-9-1"></span>**2.3 ppci-asm.py**

Assembler utility.

usage: ppci-asm.py [-h] [–log log-level] [–report report-file] [–verbose] [–version] –machine {6500,arm,avr,msp430,riscv,x86\_64} [–mtune option] –output output-file sourcefile

#### **sourcefile**

the source file to assemble

```
-h, --help
```
show this help message and exit

```
--log <log-level>
     Log level (info,debug,warn)
```
<span id="page-10-1"></span>**--report** Specify a file to write the compile report to

```
--verbose, -v
     Increase verbosity of the output
```

```
--version, -V
     Display version and exit
--machine, -m
```
target architecture

```
--mtune <option>
     architecture option
```

```
--output, -o
     output file
```
## <span id="page-10-0"></span>**2.4 ppci-ld.py**

Linker. Use the linker to combine several object files and a memory layout to produce another resulting object file with images.

```
usage: ppci-ld.py [-h] [–log log-level] [–report report-file] [–verbose] [–version] –machine
{6500,arm,avr,msp430,riscv,x86_64} [–mtune option] –output output-file –layout layout-file obj [obj
...]
```

```
obj
```
the object to link

```
-h, --help
     show this help message and exit
--log <log-level>
```
Log level (info,debug,warn)

**--report**

Specify a file to write the compile report to

**--verbose**, **-v** Increase verbosity of the output

```
--version, -V
     Display version and exit
```

```
--machine, -m
     target architecture
```
**--mtune** <option> architecture option

```
--output, -o
     output file
```

```
--layout <layout-file>, -L <layout-file>
    memory layout
```
## <span id="page-11-2"></span><span id="page-11-0"></span>**2.5 ppci-objcopy.py**

Objcopy utility to manipulate object files.

```
usage: ppci-objcopy.py [-h] [–log log-level] [–report report-file] [–verbose] [–version] –segment SEG-
MENT [–output-format OUTPUT_FORMAT] input output
```
### **input**

input file

### **output**

output file

```
-h, --help
     show this help message and exit
```

```
--log <log-level>
     Log level (info,debug,warn)
```
**--report**

Specify a file to write the compile report to

```
--verbose, -v
     Increase verbosity of the output
```

```
--version, -V
```
Display version and exit

```
--segment <segment>, -S <segment>
```

```
segment to copy
```

```
--output-format <output_format>, -O <output_format>
    output file format
```
## <span id="page-11-1"></span>**2.6 ppci-objdump.py**

Objdump utility to display the contents of object files.

usage: ppci-objdump.py [-h] [–log log-level] [–report report-file] [–verbose] [–version] obj

```
obj
```
object file

```
-h, --help
```
show this help message and exit

```
--log <log-level>
     Log level (info,debug,warn)
```
**--report**

Specify a file to write the compile report to

```
--verbose, -v
     Increase verbosity of the output
```

```
--version, -V
     Display version and exit
```
## <span id="page-12-4"></span><span id="page-12-0"></span>**2.7 ppci-hexutil.py**

hexfile manipulation tool by Windel Bouwman

usage: ppci-hexutil.py [-h] {info,new,merge} ...

**-h**, **--help** show this help message and exit

### <span id="page-12-1"></span>**2.7.1 ppci-hexutil.py info**

usage: ppci-hexutil.py [-h] {info,new,merge} ...

#### **hexfile**

**-h**, **--help** show this help message and exit

### <span id="page-12-2"></span>**2.7.2 ppci-hexutil.py merge**

usage: ppci-hexutil.py [-h] {info,new,merge} ...

**hexfile1** hexfile 1

**hexfile2** hexfile 2

**rhexfile** resulting hexfile

**-h**, **--help** show this help message and exit

### <span id="page-12-3"></span>**2.7.3 ppci-hexutil.py new**

usage: ppci-hexutil.py [-h] {info,new,merge} ...

### **hexfile**

### **address**

hex address of the data

#### **datafile**

binary file to add

```
-h, --help
```
show this help message and exit

**Api**

<span id="page-14-2"></span><span id="page-14-0"></span>Instead of using the [commandline,](#page-8-0) it is also possible to use ppci api. For example to assemble, compile, link and objcopy the msp430 blinky example project:

```
>>> from ppci.api import asm, c3c, link, objcopy
\Rightarrow march = \texttt{"msp430"}>>> o1 = asm('examples/msp430/blinky/boot.asm', march)
>>> o2 = c3c(['examples/msp430/blinky/blinky.c3'], [], march)
>>> o3 = link([o2, o1], 'examples/msp430/blinky/msp430.mmap', march)
>>> objcopy(o3, 'flash', 'hex', 'blinky_msp430.hex')
```
## <span id="page-14-1"></span>**3.1 api module**

This module contains a set of handy functions to invoke compilation, linking and assembling.

```
ppci.api.asm(source, march)
```
Assemble the given source for machine march.

source can be a filename or a file like object. march can be a machine instance or a string indicating the target.

For example:

```
>>> import io
>>> from ppci.api import asm
\Rightarrow source file = io.StringIO("db 0x77")
>>> obj = asm(source_file, 'arm')
>>> print(obj)
CodeObject of 1 bytes
```
ppci.api.**bf2ir**(*source*, *target*) Compile brainfuck source into ir code

ppci.api.**bfcompile**(*source*, *target*, *reporter=<ppci.utils.reporting.DummyReportGenerator object>*)

Compile brainfuck source into binary format for the given target

ppci.api.**c3c**(*sources*, *includes*, *march*, *reporter=<ppci.utils.reporting.DummyReportGenerator object>*)

Compile a set of sources into binary format for the given target.

For example:

```
>>> import io
>>> from ppci.api import c3c
>>> source_file = io.StringIO("module main; var int a;")
>>> obj = c3c([source_file], [], 'arm')
>>> print(obj)
CodeObject of 4 bytes
```
ppci.api.**c3toir**(*sources*, *includes*, *target*, *reporter=<ppci.utils.reporting.DummyReportGenerator object>*)

Compile c3 sources to ir code using the includes and for the given target

```
ppci.api.construct(buildfile, targets=())
     Construct the given buildfile. Raise task error if something goes wrong.
```
- ppci.api.**fix\_file**(*f*) Determine if argument is a file like object or make it so!
- ppci.api.**fix\_object**(*obj*) Try hard to load an object
- ppci.api.**fix\_target**(*target\_name*) Try to return an instance of the Target class. target\_name can be in the form of arch:option1:option2
- ppci.api.**fortran\_to\_ir**(*source*) Translate fortran source into IR-code
- ppci.api.**fortrancompile**(*sources*, *target*, *reporter=<ppci.utils.reporting.DummyReportGenerator object>*)

Compile fortran code to target

ppci.api.**ir\_to\_object**(*ir\_modules*, *march*, *reporter=<ppci.utils.reporting.DummyReportGenerator object>*)

Translate the given list of IR-modules into object code for the given target

- ppci.api.**ir\_to\_python**(*ir\_modules*, *f*, *reporter=<ppci.utils.reporting.DummyReportGenerator object>*) Convert ir-code to python code
- ppci.api.**link**(*objects*, *layout*, *march*, *use\_runtime=False*, *partial\_link=False*, *reporter=<ppci.utils.reporting.DummyReportGenerator object>*) Links the iterable of objects into one using the given layout.
- ppci.api.**objcopy**(*obj*, *image\_name*, *fmt*, *output\_filename*) Copy some parts of an object file to an output
- ppci.api.**optimize**(*ir\_module*, *reporter=<ppci.utils.reporting.DummyReportGenerator object>*) Run a bag of tricks against the ir-code. This is an in-place operation!

### **Reference**

## <span id="page-16-1"></span><span id="page-16-0"></span>**4.1 C3 language**

### <span id="page-16-2"></span>**4.1.1 Introduction**

As an example language, the c3 language was created. As pointed out clearly in [c2lang,](http://c2lang.org/) the C language is widely used, but has some strange contraptions:

- The include system. This results in lots of code duplication and file creation. Why would you need filenames in source code?
- The comma statement:  $x = a($ , 2; assigns 2 to x, after calling function a.
- C is difficult to parse with a simple parser. The parser has to know what a symbol is when it is parsed.
- $\bullet$  Etc...

For these reasons (and of course, for fun), C3 was created.

The hello world example in c3:

```
module hello;
import io;
function void main()
{
    io.println("Hello world");
}
```
### <span id="page-16-3"></span>**4.1.2 Language reference**

#### <span id="page-16-4"></span>**Modules**

Modules in C3 live in file, and can be defined in multiple files. Modules can import each other by using the import statement.

For example:

*pkg1.c3*:

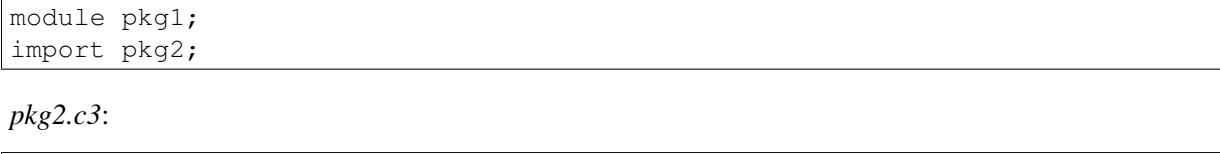

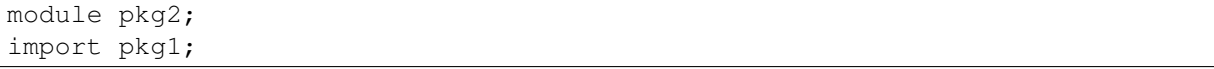

### <span id="page-17-0"></span>**Functions**

Function can be defined by using the function keyword, followed by a type and the function name.

```
module example;
function void compute()
{
}
function void main()
{
    main();
}
```
### <span id="page-17-1"></span>**Variables**

Variables require the var keyword, and can be either global are function local.

```
module example;
var int global_var;
function void compute()
{
    var int x = qlobal var + 13;
    qlobal var = 200 - x;
}
```
### <span id="page-17-2"></span>**Types**

Types can be specified when a variable is declared, and also typedeffed.

```
module example;
var int number;
var int* ptr_num;
type int* ptr_num_t;
var ptr_num_t number2;
```
### <span id="page-17-3"></span>**If statement**

The following code example demonstrates the if statement. The else part is optional.

```
module example;
function void compute(int a)
{
    var int b = 10;
    if (a > 100)
    {
       b \neq a;
    }
    if (b > 50){
       b = 1000;}
    else
    {
       b = 2;}
}
```
#### <span id="page-18-0"></span>**While statement**

The while statement can be used as follows:

```
module example;
function void compute(int a)
{
    var int b = 10;
    while (b > a){
       b - 1;
    }
}
```
### <span id="page-18-1"></span>**For statement**

The for statement works like in C. The first item is initialized before the loop. The second is the condition for the loop. The third part is executed when one run of the loop is done.

```
module example;
function void compute(int a)
{
    var int b = 0;
    for (b = 100; b > a; b == 1){
       // Do something here!
    }
}
```
## <span id="page-19-4"></span><span id="page-19-0"></span>**4.2 IR-code**

Front ends generate this IR-code. Backends transform it into machine code.

### <span id="page-19-1"></span>**4.2.1 Top level structure**

The IR-code is implemented in the ir package.

```
class ppci.ir.Module(name)
     Container unit for variables and functions.
```

```
class ppci.ir.Function(name, module=None)
     Represents a function.
```

```
class ppci.ir.Block(name, function=None)
      Uninterrupted sequence of instructions with a label at the start.
```
### <span id="page-19-2"></span>**4.2.2 Statements**

A block contains a sequence of statements.

```
class ppci.ir.Load(address, name, ty, volatile=False)
     Load a value from memory
```

```
class ppci.ir.Store(value, address, volatile=False)
     Store a value into memory
```
- class ppci.ir.**Const**(*value*, *name*, *ty*) Represents a constant value
- class ppci.ir.**Binop**(*a*, *operation*, *b*, *name*, *ty*, *loc=None*) Generic binary operation
- class ppci.ir.**Call**(*function\_name*, *arguments*, *name*, *ty*, *loc=None*) Call a function with some arguments
- class ppci.ir.**Jump**(*target*) Jump statement to another block within the same function
- class ppci.ir.**CJump**(*a*, *cond*, *b*, *lab\_yes*, *lab\_no*) Conditional jump to true or false labels.

## <span id="page-19-3"></span>**4.3 Build system**

It can be convenient to bundle a series of build steps into a script, for example a makefile. Instead of depending on make, yet another build tool was created. The build specification is specified in xml. Much like msbuild and Ant.

A project can contain a build.xml file which describes how the project should be build. The name of the file can be build.xml or another filename. This file can than be given to *[ppci-build.py](#page-9-0)*.

An example build file:

```
1 <project name="Snake" default="snake">
2 <import name="ppci.buildtasks" />
3
4 <target name="snake">
5 <assemble
6 source="lm3s6965/startup.asm"
7 target="arm:thumb"
8 output="startup.o" />
9 <compile
10 target="arm:thumb"
11 | sources="snake/main.c3;lm3s6965/bsp.c3;../librt/io.c3;snake/qame.c3"
12 output="snake.o"
13 report="snake_report.html"/>
14 <link output="snake.elf"
15 layout="lm3s6965/memlayout.mmap"
16 target="arm:thumb"
17 objects="startup.o;snake.o" />
18 <objcopy
19 objectfile="snake.elf"
20 imagename="flash"
21 format="bin"
22 output="snake.bin" />
23 </target>
2425 </project>
```
### <span id="page-20-0"></span>**4.3.1 Projects**

The root element of a build file is the project tag. This tag contains a name and optionally a default target attribute. When no target is given when building the project, the default target is selected.

### <span id="page-20-1"></span>**4.3.2 Targets**

Like make, targets can depend on eachother. Then one target is run, the build system makes sure to run depending targets first. Target elements contain a list of tasks to perform.

### <span id="page-20-2"></span>**4.3.3 Tasks**

The task elements are contained within target elements. Each task specifies a build action. For example the link task takes multiple object files and combines those into a merged object.

### <span id="page-20-3"></span>**4.4 Backends**

### <span id="page-20-4"></span>**4.4.1 6500**

Status: 1%

### <span id="page-21-7"></span><span id="page-21-0"></span>**4.4.2 arm**

Status: 70% Arm machine specifics. The arm target has several options:

<span id="page-21-6"></span>• thumb: enable thumb mode, emits thumb code

class ppci.arch.arm.**ArmArch**(*options=None*) Arm machine class.

#### <span id="page-21-1"></span>**4.4.3 avr**

Status: 20%

class ppci.arch.avr.**AvrArch**(*options=None*) Check this site for good info: - <https://gcc.gnu.org/wiki/avr-gcc>

### <span id="page-21-2"></span>**4.4.4 msp430**

Status: 20%

class ppci.arch.msp430.**Msp430Arch**(*options=None*) Texas Instruments msp430 target architecture

### <span id="page-21-3"></span>**4.4.5 risc-v**

Status: 30%

Contributed by Michael.

#### <span id="page-21-4"></span>**4.4.6 x86\_64**

Status: 60%

For a good list of op codes, checkout:

<http://ref.x86asm.net/coder64.html>

For an online assembler, checkout:

<https://defuse.ca/online-x86-assembler.htm>

#### <span id="page-21-5"></span>**Linux**

For a good list of linux system calls, refer:

<http://blog.rchapman.org/post/36801038863/linux-system-call-table-for-x86-64>

class ppci.arch.x86\_64.**X86\_64Arch**(*options=None*) x86\_64 architecture

## <span id="page-22-1"></span><span id="page-22-0"></span>**4.5 Hexfile manipulation**

class ppci.utils.hexfile.**HexFile** Represents an intel hexfile

```
>>> from ppci.utils.hexfile import HexFile
\Rightarrow h = HexFile()
>>> h.dump()
Hexfile containing 0 bytes
>>> h.add_region(0, bytes([1,2,3]))
>>> h
Hexfile containing 3 bytes
```
## **Compiler design**

<span id="page-24-2"></span><span id="page-24-0"></span>This chapter describes the design of the compiler. The compiler consists a frontend, mid-end and backend. The frontend deals with source file parsing and semantics checking. The mid-end performs optimizations. This is optional. The back-end generates machine code. The front-end produces intermediate code. This is a simple representation of the source. The back-end can accept this kind of representation.

The compiler is greatly influenced by the [LLVM](http://www.llvm.org) design.

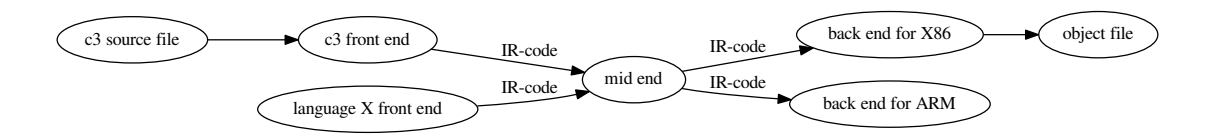

### <span id="page-24-1"></span>**5.1 C3 Front-end**

For the front-end a recursive descent parser is created for the c3 language. This is a subset of the C language with some additional features.

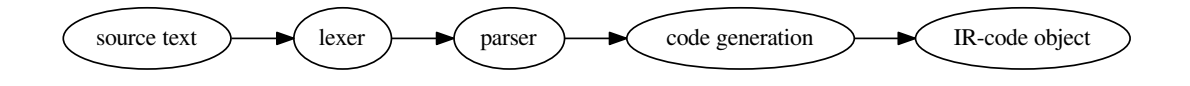

class ppci.c3.**Lexer**(*diag*)

Generates a sequence of token from an input stream

```
class ppci.c3.Parser(diag)
```
Parses sourcecode into an abstract syntax tree (AST)

```
class ppci.c3.CodeGenerator(diag)
```
Generates intermediate (IR) code from a package. The entry function is 'genModule'. The main task of this part is to rewrite complex control structures, such as while and for loops into simple conditional jump statements. Also complex conditional statements are simplified. Such as 'and' and 'or' statements are rewritten in conditional jumps. And structured datatypes are rewritten.

Type checking is done in one run with code generation.

```
class ppci.c3.Builder(diag, target)
```
Generates IR-code from c3 source. Reports errors to the diagnostics system.

## <span id="page-25-4"></span><span id="page-25-0"></span>**5.2 Brainfuck frontend**

The compiler has a front-end for the brainfuck language.

```
class ppci.bf.BrainFuckGenerator(target)
```
Brainfuck is a language that is so simple, the entire front-end can be implemented in one pass.

## <span id="page-25-1"></span>**5.3 IR-code**

The intermediate representation (IR) of a program de-couples the front end from the backend of the compiler.

See [IR-code](#page-19-0) for details about all the available instructions.

## <span id="page-25-2"></span>**5.4 Optimalization**

The IR-code generated by the front-end can be optimized in many ways. The compiler does not have the best way to optimize code, but instead has a bag of tricks it can use.

#### class ppci.opt.transform.**ModulePass**

Base class of all optimizing passes. Subclass this class to implement your own optimization pass

#### class ppci.opt.mem2reg.**Mem2RegPromotor**

Tries to find alloc instructions only used by load and store instructions and replace them with values and phi nodes

### class ppci.opt.transform.**LoadAfterStorePass**

Remove load after store to the same location.

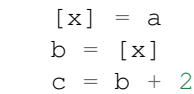

transforms into:

```
[x] = ac = a + 2
```
class ppci.opt.transform.**DeleteUnusedInstructionsPass** Remove unused variables from a block

class ppci.opt.transform.**RemoveAddZeroPass**

Replace additions with zero with the value itself. Replace multiplication by 1 with value itself.

class ppci.opt.transform.**CommonSubexpressionEliminationPass** Replace common sub expressions with the previously defined one.

## <span id="page-25-3"></span>**5.5 Back-end**

The back-end is more complicated. There are several steps to be taken here.

1. Canonicalization

- 2. Tree creation
- 3. Instruction selection
- 4. register allocation
- 5. Instruction emission
- 6. TODO: Peep hole optimization?

### <span id="page-26-0"></span>**5.5.1 Specification languages**

### <span id="page-26-1"></span>**Introduction**

### *DRY*

Do not repeat yourself (DRY). This is perhaps the most important idea to keep in mind when writing tools like assemblers, disassemblers, linkers, debuggers and compiler code generators. Writing these tools can be a repetitive and error prone task.

One way to achieve this is to to write a specification file for a specific processor and generate from this file the different tools. The goal of a machine description file is to describe a file and generate tools like assemblers, disassemblers, linkers, debuggers and simulators.

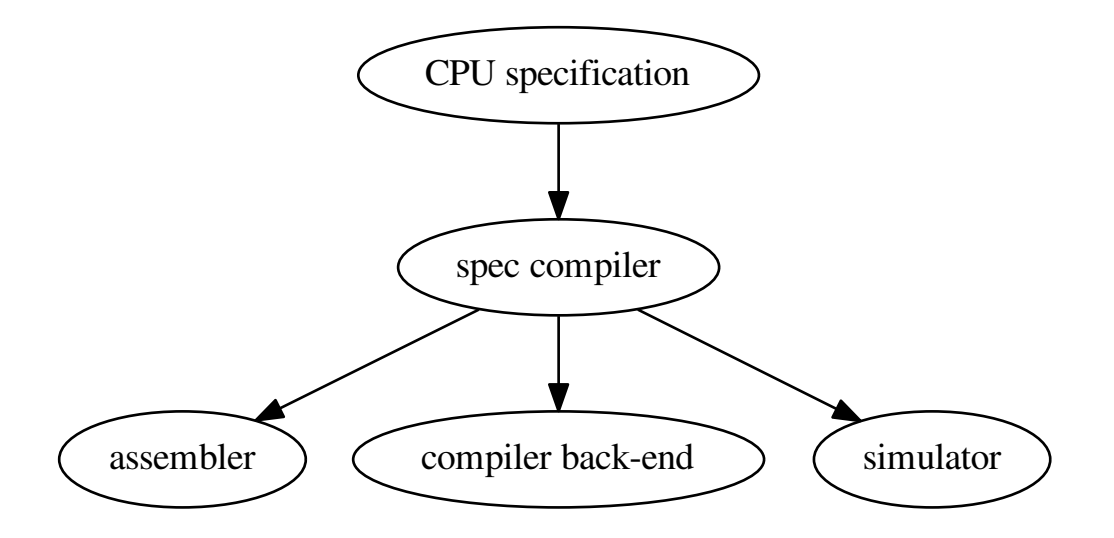

### <span id="page-26-2"></span>**Background**

There are several existing languages to describe machines in a Domain Specific Language (DSL). Examples of these are:

- Tablegen (llvm)
- cgen (gnu)
- LISA (Aachen)
- nML (Berlin)
- SLED (Specifying representations of machine instructions (norman ramsey and Mary F. Fernandez)) *[\[sled\]](#page-42-1)*

Concepts to use in this language:

- Single stream of instructions
- State stored in memory
- Pipelining
- Instruction semantics

Optionally a description in terms of compiler code generation can be attached to this. But perhaps this clutters the description too much and we need to put it elsewhere.

The description language can help to expand these descriptions by expanding the permutations.

### <span id="page-27-0"></span>**Example specifications**

For a complete overview of ADL (Architecture Description Language) see *[\[overview\]](#page-42-2)*.

**llvm**

```
def IMUL64rr : RI<0xAF, MRMSrcReg, (outs GR64:$dst),
                                    (ins GR64:$src1, GR64:$src2),
                   "imul{q}\t{$src2, $dst|$dst, $src2}",
                   [(set GR64:$dst, EFLAGS,
                       (X86smul_flag GR64:$src1, GR64:$src2))],
                   IIC_IMUL64_RR>,
                TB;
```
### **LISA**

```
<insn> BC
{
 <decode>
  {
    %ID: {0x7495, 0x0483}
    %cond_code: { %OPCODE1 & 0x7F }
   %dest_address: { %OPCODE2 }
 }
 <schedule>
 {
   BC1(PF, w:ebus_addr, w:pc) |
   BC2(PF, w:pc), BC3(IF) |
   BC4(ID) |
   <if> (condition[cond_code])
    {
      BC5(AC) |
      BC6(PF), BC7(ID), BC8(RE) |
      BC9(EX)
    }
```

```
<else>
    {
      k:NOP(IF), BC10(AC, w:pc) |
      BC11(PF), BC12(ID), BC13(RE) |
      k:NOP(ID), BC14(EX) |
      k:NOP(ID), k:NOP(AC) |
      k: \text{NOP}(\text{AC}), k: \text{NOP}(\text{RE}) |
      k:NOP(RE), k:NOP(EX) |
      k:NOP(EX)
   }
 }
 <operate>
  {
    BC1.control: { ebus\_addr = pct + j }
   BC2.control: { ir = mem[ebus_addr]; pc++ }
   BC10.control: { pc = (%OPCODE2) }
 }
}
```
#### **SLED**

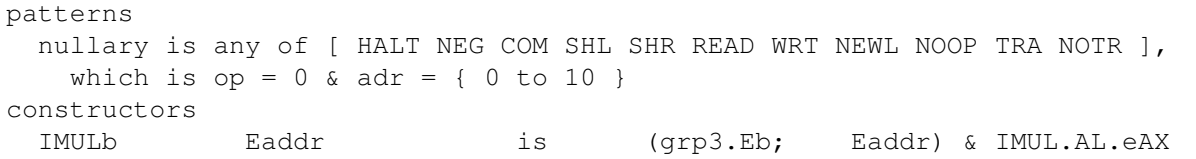

#### **nML**

```
type word = card(16)type absa = card(9)type disp = int(4)type off = int(6)mem PC[1,word]
mem R[16,word]
mem M[65536,word]
var L1[1,word]
var L2[1,word]
var L3[1,word]
mode register(i:card(4)) = R[i]syntax = format ("R%s", i)
 image = format ('%4b'', i)mode memory = ind | post | abs
mode ind(r:reqister, d:disp) = M[r+d]update = \{ \}syntax = format("@%s(%d)", r.syntax, d)
  image = format ('0%4b%4b0'', r . image, d)mode post(r:register, d:disp) = M[r+d]
 update = { r = r + 1; }
 syntax = format ("@sst+(\$d)", r.syntax, d)
 image = format ('0\4b\4b1'', r . image, d)
mode abs(a : absa) = M[a]update = \{\}syntax = format ('%d'', a)
```

```
image = format ('189b'', a)op instruction( i : instr )
 syntax = i.syntax
 image = i.image
 action = {PC = PC + 1;i.action;
 }
op instr = move | alu | jump
op move(lore:card(1), r:register, m:memory)
 syntax = format("MOVE%d %s %s", lore, r.syntax, m.syntax)
 image = format("0%1b%4b%10b", lore, r.image, m.image)
 action = {
   if ( lore ) then r = m;
   else m = r;
   endif;
   m.update;
 }
op alu(s1:register, s2:register, d:reg, a:aluop)
 syntax = format("%s %s %s %s", a.syntax, s1.syntax, s2.syntax, d.syntax)
 image = format("10%4b%4b%4b%2b", s1.image, s2.image, d.image, a.image)
 action = {
   L1 = s1; L2 = s2; a.action; d = L3;
 }
op jump(s1:register, s2:register, o:off)
 syntax = format("JUMP %s %s %d", s1.syntax, s2.syntax, o)
 image = format ('11\frac{8}{9}b\frac{8}{6}b'', s1.image, s2.image, o)
 action = {
  if (s1 \geq s2) then PC = PC + o;endif;
 }
op aluop = and | add | sub | shift;
op and() syntax = "and" image = "00" action = {L3 = L1 & L2; }
op add() syntax = "add" image = "10" action = {L3 = L1 + L2; }
op sub() syntax = "sub" image = "01" action = { L3 = L1 - L2; }
```
### <span id="page-29-0"></span>**Design**

The following information must be captured in the specification file:

- Assembly textual representation
- Binary representation
- Link relocations
- Mapping from compiler back-end
- Effects of instruction (semantics)

### <span id="page-29-1"></span>**5.5.2 Code generator**

Machine code generator. The target is provided when the generator is created.

### <span id="page-30-6"></span><span id="page-30-0"></span>**5.5.3 Canonicalize**

During this phase, the IR-code is made simpler. Also unsupported operations are rewritten into function calls. For example soft floating point is introduced here.

### <span id="page-30-1"></span>**5.5.4 Tree building**

<span id="page-30-5"></span>From IR-code a tree is generated which can be used to select instructions. The process of instruction selection is preceeded by the creation of a selection dag (directed acyclic graph). The dagger take ir-code as input and produces such a dag for instruction selection.

A DAG represents the logic (computation) of a single basic block.

### <span id="page-30-2"></span>**5.5.5 Instruction selection**

The instruction selection phase takes care of scheduling and instruction selection. The output of this phase is a one frame per function with a flat list of abstract machine instructions.

To select instruction, a tree rewrite system is used. This is also called bottom up rewrite generator (BURG). See pyburg.

### <span id="page-30-3"></span>**5.5.6 Register allocation**

The selected instructions are used to select correct registers.

class ppci.codegen.registerallocator.**RegisterAllocator**

Target independent register allocator.

Algorithm is iterated register coalescing by Appel and George.

Chaitin's algorithm: remove all nodes with less than K neighbours. These nodes can be colored when added back.

The process consists of the following steps:

•build interference graph from the instruction list

•remove low degree non move related nodes.

•(optional) coalesc registers to remove redundant moves

•(optional) spill registers

•select registers

TODO: Implement different register classes

### <span id="page-30-4"></span>**5.5.7 code emission**

Code is emitted using the outputstream class. The assembler and compiler use this class to emit instructions to. The stream can output to object file or to a logger.

```
class ppci.binutils.outstream.OutputStream
     Interface to generator code with.
```
## **Development**

<span id="page-32-0"></span>This chapter descibes how to develop on ppci.

## <span id="page-32-1"></span>**6.1 Communication**

Join the #ppci irc channel on freenode!

### <span id="page-32-2"></span>**6.2 Source code**

The sourcecode of the project is located at these repositories:

- <https://bitbucket.org/windel/ppci>
- <https://pikacode.com/windel/ppci/>

To check out the latest code and work use the development version use these commands to checkout the source code and setup ppci such that you can use it without having to setup your python path.

```
$ mkdir HG
$ cd HG
$ hg clone https://bitbucket.org/windel/ppci
$ cd ppci
$ sudo python setup.py develop
```
## <span id="page-32-3"></span>**6.3 Continuous integration**

The compiler is tested for linux:

• <https://drone.io/bitbucket.org/windel/ppci>

and for windows:

• <https://ci.appveyor.com/project/WindelBouwman/ppci-786>

## <span id="page-32-4"></span>**6.4 Code metrics**

Code coverage is reported to the codecov service:

• <https://codecov.io/bitbucket/windel/ppci?branch=default>

Other code metrics are listed at openhub:

• <https://www.openhub.net/p/ppci>

### <span id="page-33-0"></span>**6.5 Running the testsuite**

To run the unit tests with the compiler, use pytest:

\$ python -m pytest -v test/

Or use the unittest module:

\$ python -m unittest discover -s test

In order to test ppci versus different versions of python, tox is used. To run tox, simply run in the root directory:

\$ tox

### <span id="page-33-1"></span>**6.6 Building the docs**

The docs can be build locally by using sphinx. Make sure that ppci is on your PYTHONPATH

```
$ export PYTHONPATH=your_ppci_root
$ cd docs
$ sphinx-build -b html . build
```
Alternatively the tox docs environment can be used:

\$ tox -e docs

### <span id="page-33-2"></span>**6.7 Release procedure**

Make sure all tests pass before a release.

Package and upload the python package with:

```
$ hg update release
$ hg merge default
$ tox
$ hg tag x.y.z
$ hg update x.y.z
$ python setup.py sdist upload
$ hg update default
$ hg merge release
```
Increase the version number.

**Faq**

<span id="page-34-0"></span>*Why? WHY?!*

Because it is possible!

*Is this compiler slower than compilers written in C/C++?*

Yes. Although a comparison is not yet done, this will be the case.

**Todo**

<span id="page-36-0"></span>Below is a list of features / tasks that need to be done.

- Add options to backend, for example make it possible for the arm backend to use thumb or not. Or to enable/disable the neon vfp extension.
- Add debugger
- Add a disassembler
- Add a tool that can generate random source code to stress the compiler.

## **Changelog**

## <span id="page-38-1"></span><span id="page-38-0"></span>**9.1 Release 0.3.0 (Upcoming)**

- Added risc v architecture
- Moved thumb into arm arch
- msp430 improvements

## <span id="page-38-2"></span>**9.2 Release 0.2.0 (Jan 23, 2016)**

- Added linker (ppci-ld.py) command
- Rename *buildfunctions* to *api*
- Rename *target* to *arch*

## <span id="page-38-3"></span>**9.3 Release 0.1.0 (Dec 29, 2015)**

- Added x86 64 target.
- Added msp430 target.

## <span id="page-38-4"></span>**9.4 Release 0.0.5 (Mar 21, 2015)**

- Remove st-link and hence pyusb dependency.
- Support for pypy3.
- <span id="page-39-0"></span>**9.5 Release 0.0.4 (Feb 24, 2015)**
- <span id="page-39-1"></span>**9.6 Release 0.0.3 (Feb 17, 2015)**
- <span id="page-39-2"></span>**9.7 Release 0.0.2 (Nov 9, 2014)**
- <span id="page-39-3"></span>**9.8 Release 0.0.1 (Oct 10, 2014)**
	- Initial release.

## **Links**

## <span id="page-40-1"></span><span id="page-40-0"></span>**10.1 Classical compilers**

• <http://llvm.org>

low level virtual machine, a compiler written in C++.

- GCC The gnu compiler.
- ack Amsterdam compiler kit.
- <https://github.com/drh/lcc>

a retargetable C compiler.

## <span id="page-40-2"></span>**10.2 Other compilers written in python**

• zxbasic

is a basic compiler written in python.

• <https://launchpad.net/python-msp430-tools>

a msp430 tools project in python.

Bibliography

<span id="page-42-2"></span><span id="page-42-1"></span><span id="page-42-0"></span>[sled] <http://www.cs.tufts.edu/~nr/toolkit/> [overview] <http://esl.cise.ufl.edu/Publications/iee05.pdf>

Python Module Index

## <span id="page-44-0"></span>p

ppci.api, [9](#page-14-1) ppci.arch.arm, [16](#page-21-6) ppci.codegen.codegen, [24](#page-29-1) ppci.codegen.irdag, [25](#page-30-5)

#### Index

### Symbols

–layout <layout-file>, -L <layout-file> ppci-ld.py command line option, [5](#page-10-1) –log <log-level> ppci-asm.py command line option, [4](#page-9-2) ppci-build.py command line option, [4](#page-9-2) ppci-c3c.py command line option, [3](#page-8-2) ppci-ld.py command line option, [5](#page-10-1) ppci-objcopy.py command line option, [6](#page-11-2) ppci-objdump.py command line option, [6](#page-11-2) –machine, -m ppci-asm.py command line option, [5](#page-10-1) ppci-c3c.py command line option, [4](#page-9-2) ppci-ld.py command line option, [5](#page-10-1) –mtune <option> ppci-asm.py command line option, [5](#page-10-1) ppci-c3c.py command line option, [4](#page-9-2) ppci-ld.py command line option, [5](#page-10-1) –output, -o ppci-asm.py command line option, [5](#page-10-1) ppci-c3c.py command line option, [4](#page-9-2) ppci-ld.py command line option, [5](#page-10-1) –output-format <output\_format>, -O <output\_format> ppci-objcopy.py command line option, [6](#page-11-2) –report ppci-asm.py command line option, [5](#page-10-1) ppci-build.py command line option, [4](#page-9-2) ppci-c3c.py command line option, [3](#page-8-2) ppci-ld.py command line option, [5](#page-10-1) ppci-objcopy.py command line option, [6](#page-11-2) ppci-objdump.py command line option, [6](#page-11-2) –segment <segment>, -S <segment> ppci-objcopy.py command line option, [6](#page-11-2) –verbose, -v ppci-asm.py command line option, [5](#page-10-1) ppci-build.py command line option, [4](#page-9-2) ppci-c3c.py command line option, [3](#page-8-2) ppci-ld.py command line option, [5](#page-10-1)

ppci-objcopy.py command line option, [6](#page-11-2) ppci-objdump.py command line option, [6](#page-11-2) –version, -V ppci-asm.py command line option, [5](#page-10-1) ppci-build.py command line option, [4](#page-9-2) ppci-c3c.py command line option, [3](#page-8-2) ppci-ld.py command line option, [5](#page-10-1) ppci-objcopy.py command line option, [6](#page-11-2) ppci-objdump.py command line option, [6](#page-11-2) -f <build-file>, –buildfile <build-file> ppci-build.py command line option, [4](#page-9-2) -h, –help ppci-asm.py command line option, [4](#page-9-2) ppci-build.py command line option, [4](#page-9-2) ppci-c3c.py command line option, [3](#page-8-2) ppci-hexutil.py command line option, [7](#page-12-4) ppci-hexutil.py-info command line option, [7](#page-12-4) ppci-hexutil.py-merge command line option, [7](#page-12-4) ppci-hexutil.py-new command line option, [7](#page-12-4) ppci-ld.py command line option, [5](#page-10-1) ppci-objcopy.py command line option, [6](#page-11-2) ppci-objdump.py command line option, [6](#page-11-2) -i <include>, –include <include> ppci-c3c.py command line option, [4](#page-9-2) A

```
address
    ppci-hexutil.py-new command line option, 7
ArmArch (class in ppci.arch.arm), 16
asm() (in module ppci.api), 9
AvrArch (class in ppci.arch.avr), 16
```
### B

bf2ir() (in module ppci.api), [9](#page-14-2) bfcompile() (in module ppci.api), [9](#page-14-2) Binop (class in ppci.ir), [14](#page-19-4) Block (class in ppci.ir), [14](#page-19-4) BrainFuckGenerator (class in ppci.bf), [20](#page-25-4) Builder (class in ppci.c3), [19](#page-24-2)

## C

c3c() (in module ppci.api), [9](#page-14-2) c3toir() (in module ppci.api), [10](#page-15-0) Call (class in ppci.ir), [14](#page-19-4) CJump (class in ppci.ir), [14](#page-19-4) CodeGenerator (class in ppci.c3), [19](#page-24-2) CommonSubexpressionEliminationPass (class in ppci.opt.transform), [20](#page-25-4) Const (class in ppci.ir), [14](#page-19-4) construct() (in module ppci.api), [10](#page-15-0)

## D

datafile

ppci-hexutil.py-new command line option, [7](#page-12-4) DeleteUnusedInstructionsPass (class in ppci.opt.transform), [20](#page-25-4)

## F

fix\_file() (in module ppci.api), [10](#page-15-0) fix\_object() (in module ppci.api), [10](#page-15-0) fix\_target() (in module ppci.api), [10](#page-15-0) fortran to ir() (in module ppci.api),  $10$ fortrancompile() (in module ppci.api), [10](#page-15-0) Function (class in ppci.ir), [14](#page-19-4)

## H

hexfile ppci-hexutil.py-info command line option, [7](#page-12-4) ppci-hexutil.py-new command line option, [7](#page-12-4) HexFile (class in ppci.utils.hexfile), [17](#page-22-1) hexfile1 ppci-hexutil.py-merge command line option, [7](#page-12-4) hexfile2 ppci-hexutil.py-merge command line option, [7](#page-12-4)

## I

input

ppci-objcopy.py command line option, [6](#page-11-2) ir\_to\_object() (in module ppci.api), [10](#page-15-0) ir to python() (in module ppci.api),  $10$ 

## J

Jump (class in ppci.ir), [14](#page-19-4)

### L

Lexer (class in ppci.c3), [19](#page-24-2) link() (in module ppci.api), [10](#page-15-0) Load (class in ppci.ir), [14](#page-19-4) LoadAfterStorePass (class in ppci.opt.transform), [20](#page-25-4)

### M

Mem2RegPromotor (class in ppci.opt.mem2reg), [20](#page-25-4) Module (class in ppci.ir), [14](#page-19-4) ModulePass (class in ppci.opt.transform), [20](#page-25-4) Msp430Arch (class in ppci.arch.msp430), [16](#page-21-7)

### O obj

ppci-ld.py command line option, [5](#page-10-1) ppci-objdump.py command line option, [6](#page-11-2) objcopy() (in module ppci.api), [10](#page-15-0) optimize() (in module ppci.api), [10](#page-15-0) output ppci-objcopy.py command line option, [6](#page-11-2) OutputStream (class in ppci.binutils.outstream), [25](#page-30-6)

## P

Parser (class in ppci.c3), [19](#page-24-2) ppci-asm.py command line option –log <log-level>, [4](#page-9-2) –machine, -m, [5](#page-10-1) –mtune <option>, [5](#page-10-1)  $-$ output,  $-$ o, [5](#page-10-1) –report, [5](#page-10-1) –verbose, -v, [5](#page-10-1) –version, -V, [5](#page-10-1) -h, –help, [4](#page-9-2) sourcefile, [4](#page-9-2) ppci-build.py command line option –log <log-level>, [4](#page-9-2) –report, [4](#page-9-2) –verbose, -v, [4](#page-9-2) –version, -V, [4](#page-9-2) -f <build-file>, –buildfile <build-file>, [4](#page-9-2) -h, –help, [4](#page-9-2) target, [4](#page-9-2) ppci-c3c.py command line option –log <log-level>, [3](#page-8-2) –machine, -m, [4](#page-9-2) –mtune <option>, [4](#page-9-2) –output, -o, [4](#page-9-2) –report, [3](#page-8-2) –verbose, -v, [3](#page-8-2) –version, -V, [3](#page-8-2) -h, –help, [3](#page-8-2)  $-i$   $\langle$ include $\rangle$ ,  $-i$ nclude $\langle$ include $\rangle$ , [4](#page-9-2) source, [3](#page-8-2) ppci-hexutil.py command line option -h, –help, [7](#page-12-4) ppci-hexutil.py-info command line option

-h, –help, [7](#page-12-4) hexfile, [7](#page-12-4) ppci-hexutil.py-merge command line option -h, –help, [7](#page-12-4) hexfile1, [7](#page-12-4) hexfile2, [7](#page-12-4) rhexfile, [7](#page-12-4) ppci-hexutil.py-new command line option -h, –help, [7](#page-12-4) address, [7](#page-12-4) datafile, [7](#page-12-4) hexfile, [7](#page-12-4) ppci-ld.py command line option –layout <layout-file>, -L <layout-file>, [5](#page-10-1)  $-log$  <log-level>, [5](#page-10-1) –machine, -m, [5](#page-10-1) –mtune <option>, [5](#page-10-1)  $-$ output,  $-$ o, [5](#page-10-1) –report, [5](#page-10-1) –verbose, -v, [5](#page-10-1) –version, -V, [5](#page-10-1) -h, –help, [5](#page-10-1) obj, [5](#page-10-1) ppci-objcopy.py command line option –log <log-level>, [6](#page-11-2) –output-format <output\_format>, -O <out-put format>, [6](#page-11-2) –report, [6](#page-11-2) –segment <segment>, -S <segment>, [6](#page-11-2) –verbose, -v, [6](#page-11-2) –version, -V, [6](#page-11-2) -h, –help, [6](#page-11-2) input, [6](#page-11-2) output, [6](#page-11-2) ppci-objdump.py command line option –log <log-level>, [6](#page-11-2) –report, [6](#page-11-2) –verbose, -v, [6](#page-11-2) –version, -V, [6](#page-11-2) -h, –help, [6](#page-11-2) obj, [6](#page-11-2) ppci.api (module), [9](#page-14-2) ppci.arch.arm (module), [16](#page-21-7) ppci.codegen.codegen (module), [24](#page-29-2) ppci.codegen.irdag (module), [25](#page-30-6)

## R

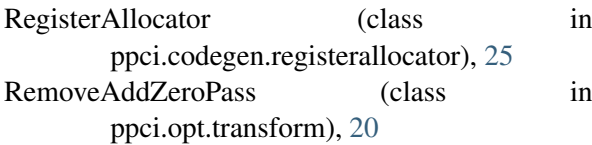

rhexfile ppci-hexutil.py-merge command line option, [7](#page-12-4)

## S

source ppci-c3c.py command line option, [3](#page-8-2) sourcefile ppci-asm.py command line option, [4](#page-9-2) Store (class in ppci.ir), [14](#page-19-4)

## T

target ppci-build.py command line option, [4](#page-9-2)

## X

X86\_64Arch (class in ppci.arch.x86\_64), [16](#page-21-7)